**008c5c40-0**

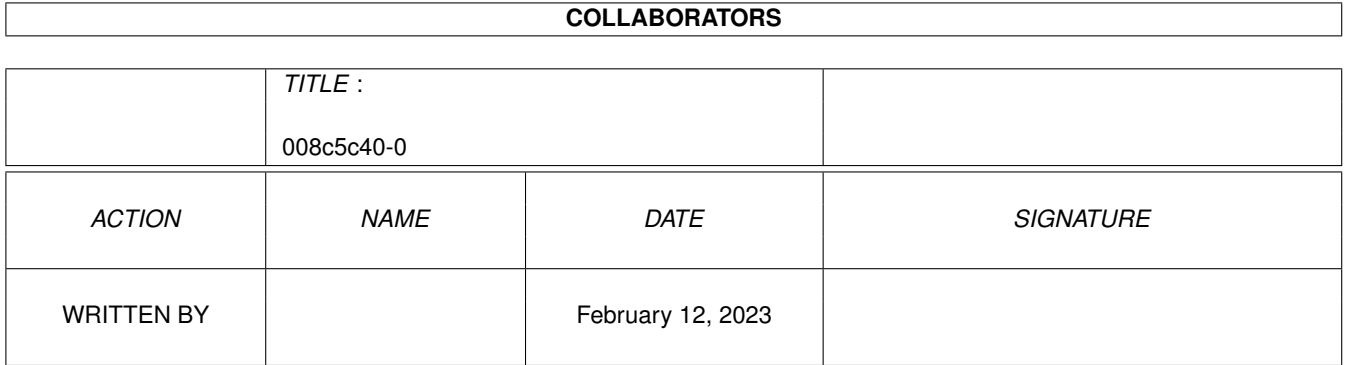

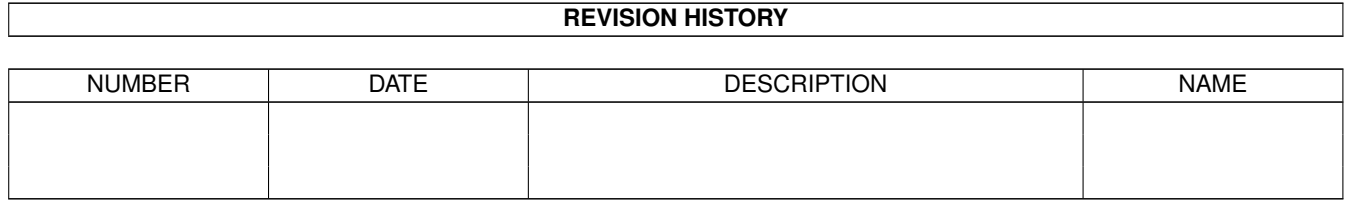

# **Contents**

#### 1 008c5c40-0 [1](#page-3-0)

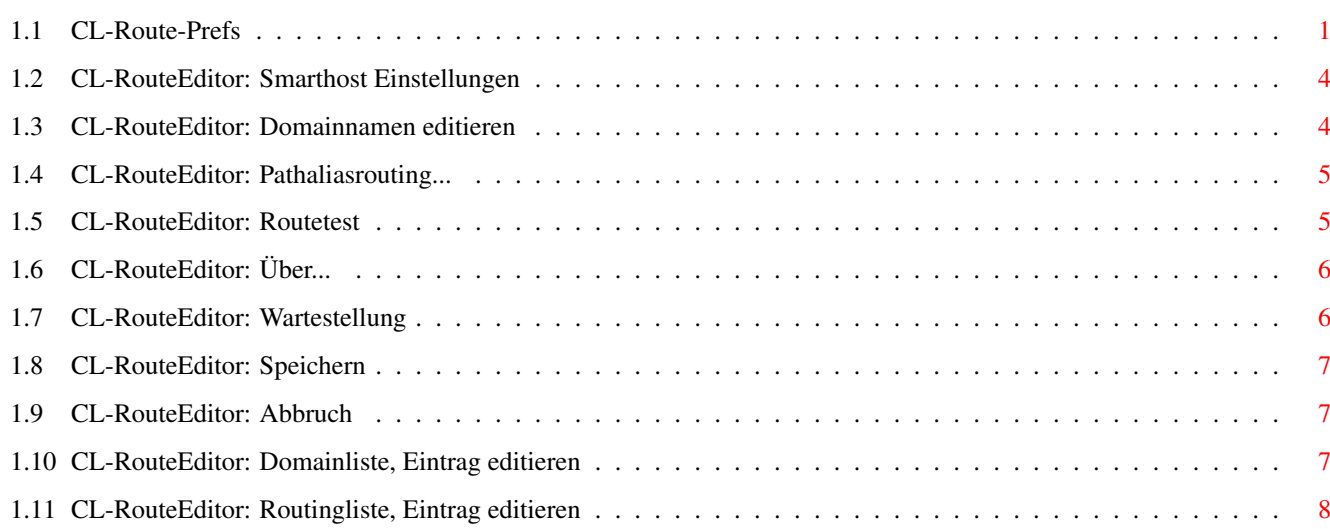

# <span id="page-3-0"></span>**Chapter 1**

# **008c5c40-0**

#### <span id="page-3-1"></span>**1.1 CL-Route-Prefs**

#### Der Routeeditor

Hinweis: Die Handhabung des Routeeditors ist äußerst komplex und Konfigurationsfehler können nachhaltige Folgen haben, machen Sie sich daher vor der Erstkonfiguration mit den Grundlagen des Mailroutings vertraut und routen Sie Nachrichten nur lokal, indem Sie alle eventuell getroffenen Einstellungen im Routeditor durch Löschen rückgängig machen.

Bild~zeigen Programm~starten

Im Routeeditor konfigurieren Sie Connectline hinsichtlich des Routings von Mail (private Nachrichten), d.h. Connectline entscheidet anhand dieser Einstellungen, an welches System (Smarthost) eine Nachricht weitergeleitet wird. Connectline ist in der Lage, verschiedene Routwege für verschiedene Absenderdomains festzulegen. Des weiteren wird zwischen Domain- und PathAlias-Routing unterschieden.

```
Optisch ist das Hauptfenster in drei Bereiche unterteilt: auf der
linken Seite finden Sie eine
          Domainliste
           und einige
          Gadgets
           unterhalb
des Listviews, auf der rechten Seite ein
          Cycle-Gadget
          , die
          Routing-Liste
            und den
          Einsteller~~für~~den~~Smarthost
          . Letztendlich
```
befinden sich am unteren Fensterrand die Gadgets 'Speichern' (speichert alle Einstellungen und beendet den Routeeditor) und 'Abbruch' (beendet den Routeeditor ohne zu speichern). Die Anordnung der einzelnen Gadgets ist aus Platzgründen nicht style-guide-konform und entspricht nicht der Reihenfolge der Bearbeitung; aus jenem Grund

```
orientiert sich dieser Abschnitt der Dokumentation nicht an der
räumlichen Anordnung der Gadgets, sondern vielmehr am zeitlichen
Ablauf einer Konfiguration.
Die einzelnen Konfigurationsschritte sind:
  - Bestimmung der Absenderdomain
      a) Anlegen einer Domain-ID (siehe
          Domainnamen~editieren
          )
      b) Bestimmung eines Domainpatterns (siehe
          Domainliste: Neu
          )
  - Bestimmung des für das Domainpattern zuständigen Smarthosts
     (siehe
          Smarthost-Einstellungen
          )
  - Bestimmung alternativer Routwege (siehe
          Routingliste: Neu
          )
Zusätzlich kann die für das PAlias-Routing notwendige routelist
angegeben werden (siehe
          Pathaliasrouting...
          ). Dieser
Konfigurationsschritt ist nur einmal notwendig (wenn überhaupt).
Die Domainliste:
In der Domainliste werden jene Domain-ID's und das zugehörige
Domainpattern angezeigt, für welche eine individuelle Konfiguration
getroffen wurde. Unterhalb des Listviews befinden Sich folgende
Gadgets:
   -
          Neu
                                   : Anlegen eines neuen Eintrags
   -
          Edit
                                  : Editieren des markierten Eintrags
  - Löschen : Löschen des markierten Eintrags
Die Routingliste:
Die Routingliste gibt die alternativen Routwege für die jeweilige
Domain-ID an, welche mittels des Cycle-Gadgets oberhalb des Listviews
ausgewählt wurde. Die Einträge von links nach rechts:
  - * : Dieses Zeichen erscheint nur
                                  dann, wenn die Domain als nicht
                                  routbar deklariert wurde.
```
Empfängerdomain. - Routesystem : Name des Routesystems ohne Domainangabe; soll eine Domain

- Domainname : Der Name der zu routenden

nicht geroutet werden (siehe Routingliste: Neu ), erscheint hier der Informationstext '(Domain nicht routen)' (Hinweis: Dies Konfigurationsmöglichkeit ist ein Relikt aus der Alpha-Phase von Connectline. Sollte ein solcher Eintrag bei Ihnen auftauchen, so entstammt er aus einer Zeit, in welcher diese Einstellung noch von Relevanz war).

Direkt unter diesem Listview befinden sich die Gadgets

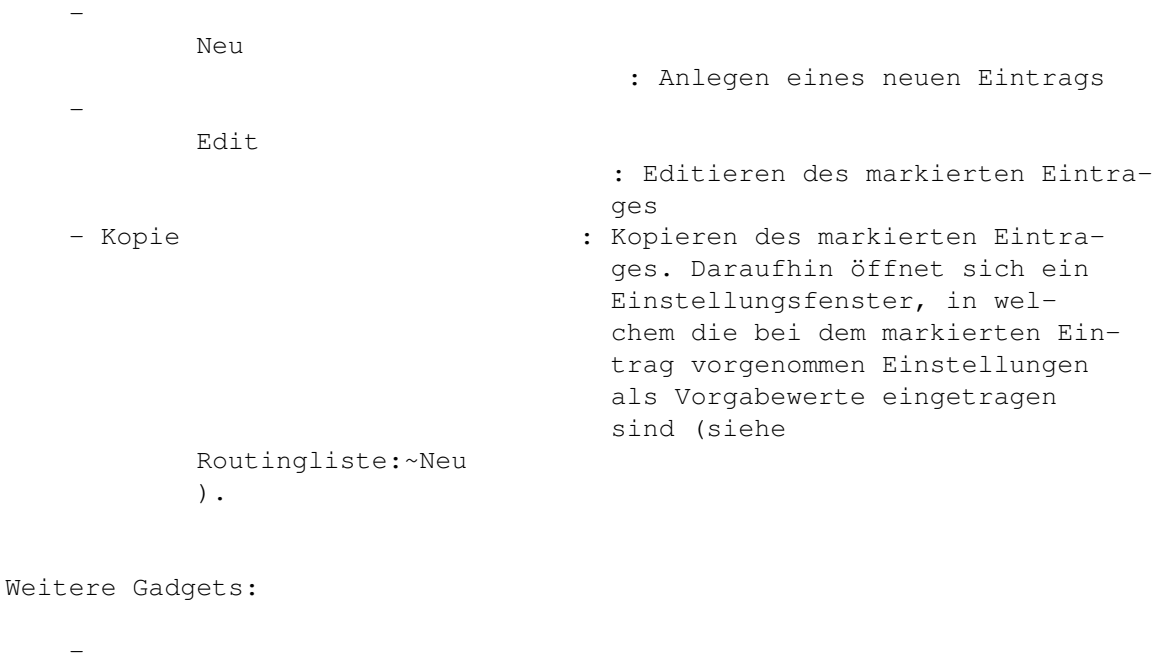

Domainnamen~editieren - Pathaliasrouting... - Routetest - Smarthost~Einstellungen Die Pull-Down-Menüs:

RouteEditor

Über...

Wartestellung

Speichern

Abbruch

### <span id="page-6-0"></span>**1.2 CL-RouteEditor: Smarthost Einstellungen**

```
CL-RouteEditor: Smarthost-Einstellungen (Kürzel: h)
Bild~zeigen
Hier geben Sie an, an welches System die für die angewählte Domain-ID
relevante Mail geroutet werden soll, falls keine expliziten
alternativen Routesysteme in der
          Routing-Liste
           angegeben wurden.
   - Smarthost : Geben Sie hier den Smarthost
                                    an. Zur Auswahl kann über das
                                     Gadget rechts auch aus der
                                     Systemliste gewählt werden.
   - Grundkosten : Geben Sie hier die Grundge-
                                    bühr in CL-Talern an, die
                                     dem Absender bzw. der Absen-
                                     derdomain für das Routen einer
                                    Mail berechnet werden soll.
   - KB-Kosten : Geben Sie hier die Volumen-
                                    gebühr in CL-Talern pro Ki-
                                    lobyte an, die dem Absender
                                    bzw. der Absenderdomain be-
                                     rechnet werden soll.
   - Maximale Größe /KB : Geben Sie hier die Routgren-
                                    ze in Kilobyte an. Über-
                                    schreitet der Umfang einer
                                    Mail diesen Wert, so wird
                                    sie gebouncet.
   - OK : Speichert die Einstellungen
                                     und schließt dieses Fenster.
   - Abbruch : Schließt das Fenster ohne
                                     die Einstellungen zu über-
                                    nehmen.
```
#### <span id="page-6-1"></span>**1.3 CL-RouteEditor: Domainnamen editieren**

CL-RouteEditor: Domainnamen editieren (Kürzel: m)

```
Bild~zeigen
```
In diesem Fenster geben Sie Kennungen für bis zu 8 Domains an, für welche ein absenderabhängiges Routing konfiguriert werden soll (siehe

Domainliste: Neu ). Die Bezeichnungen dieser ID's können frei gewählt werden und sollten diese sinnigerweise beschreiben (z.B. SubNet für Domains, die dem SubNet e.V angehören). Die geänderten bzw. neu angelegeten Domain-ID's können erst nach einem Neustart des

> RouteEditors bearbeitet werden; beenden sie diesem deshalb nach dem

Ändern der Inhalte des Fensters und starten Sie ihn erneut.

# <span id="page-7-0"></span>**1.4 CL-RouteEditor: Pathaliasrouting...**

CL-RouteEditor: Pathalias Routingeinstellungen (Kürzel: ← t)

Dieses Fenster des Routeeditors ist für Sie nur dann interessant, wenn Sie per PathAlias routen. Ist dies nicht der Fall, so überprüfen Sie bitte, daß im Eingabefeld 'Pathalias Datei' nichts angegeben wurde. Die Gadgets:

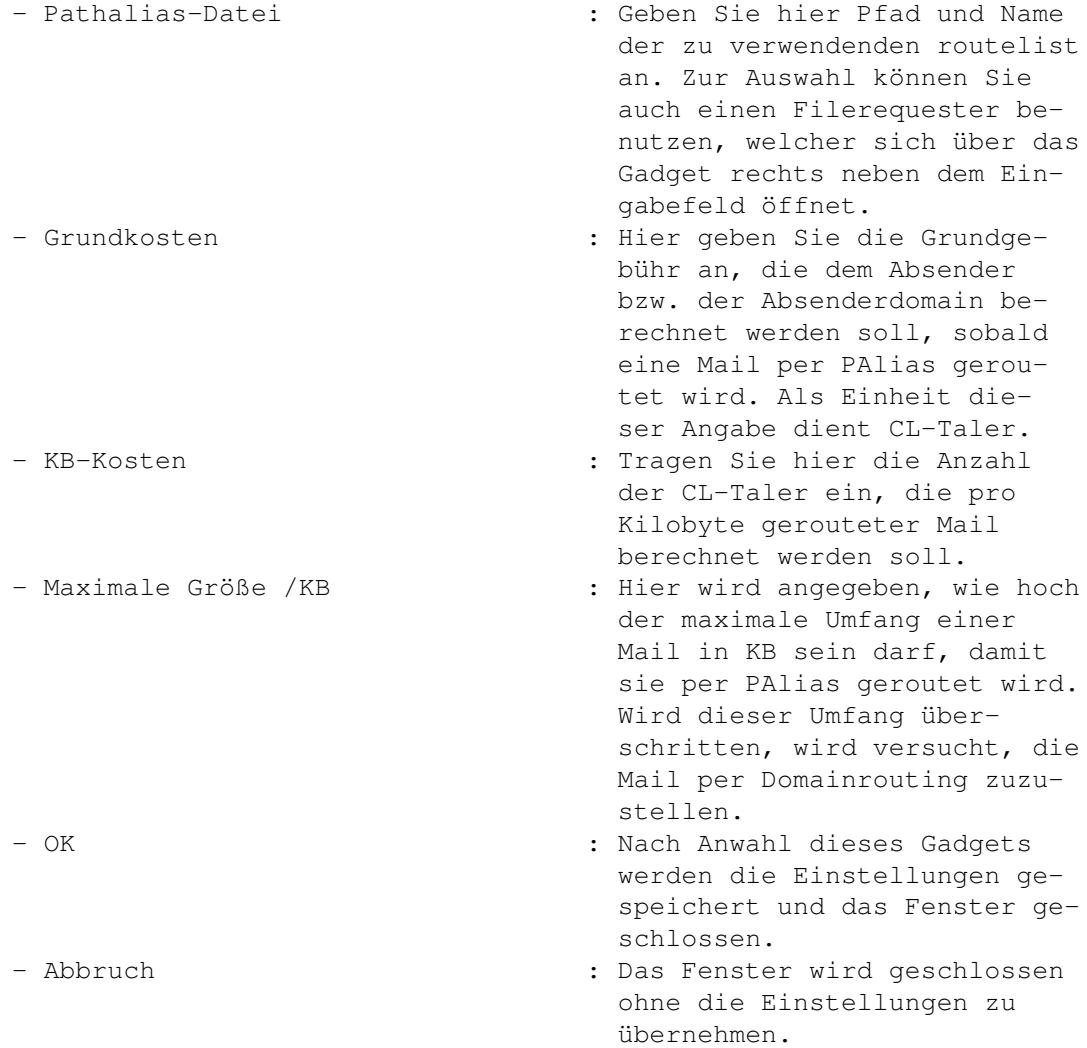

# <span id="page-7-1"></span>**1.5 CL-RouteEditor: Routetest**

```
CL-RouteEditor: Routetest
Bild~zeigen
Mit der Routetest-Funktion des
          Routeeditors
             können Sie Ihre
Routingeinstellungen auf Korrektheit testen.
   - Absendesystem : Geben Sie hier eine syntak-
                                     tisch korrekte Mailadresse
                                     aus jener Domain an, von wel-
                                     cher eine eingehende Mail si-
                                     muliert werden soll.
   - Empfangssystem : Hier wird die Empfängerdomain
                                     angegeben, ebenfalls eine
                                     syntaktisch korrekte Mail-
                                     adresse.
   - Testnachricht / KB : Hier können Sie den Umfang
                                     der simulierten Nachricht an-
                                     geben. Der Defaultwert ist 10
                                     KB, er kann bis 100 KB erhöht
                                     werden.
   - Routetest : Der Routetest wird ausge-
                                     führt. Im Fenster unter die-
                                     sem Gadget können Sie darauf-
                                     hin ablesen, an welchen
                                     Smarthost diese Mail geroutet
                                     worden wäre und welche Kosten
                                     dafür berechnet würden.
   - OK : Fenster schließen.
```
# <span id="page-8-0"></span>**1.6 CL-RouteEditor: Über...**

CL-RouteEditor: Über ...

Der

```
Routeeditor
            öffnet ein Fenster, welchem Informationen über diesen
Programmteil von Connectline entnommen werden können.
```
## <span id="page-8-1"></span>**1.7 CL-RouteEditor: Wartestellung**

CL-RouteEditor: Wartestellung (Kürzel: RAMIGA-W)

Nach der Anwahl dieses Menüpunktes wird der Routeeditor iconifiziert. Die Einstellungen werden nicht gespeichert.

## <span id="page-9-0"></span>**1.8 CL-RouteEditor: Speichern**

CL-RouteEditor: Abbruch (Kürzel: RAMIGA-S) Dieser Menüeintrag veranlasst den Routeeditor , die Einstellungen zu speichern. Das Programm wird anschließend beendet.

### <span id="page-9-1"></span>**1.9 CL-RouteEditor: Abbruch**

CL-RouteEditor: Abbruch (Kürzel: RAMIGA-A) Nach der Anwahl dieses Menüeintrages wird der RouteEditor beendet, ohne die Einstellungen zu speichern.

# <span id="page-9-2"></span>**1.10 CL-RouteEditor: Domainliste, Eintrag editieren**

CL-RouteEditor: Eintrag in Domainliste einfügen/editieren ( ← Kürzel: N/E)

Bild~zeigen

In diesem Fenster geben sie ein Domainpattern an, anhand welchem entschieden wird, welche Absenderdomains der neuen bzw. selektierten Domain-ID zugeordnet werden sollen.

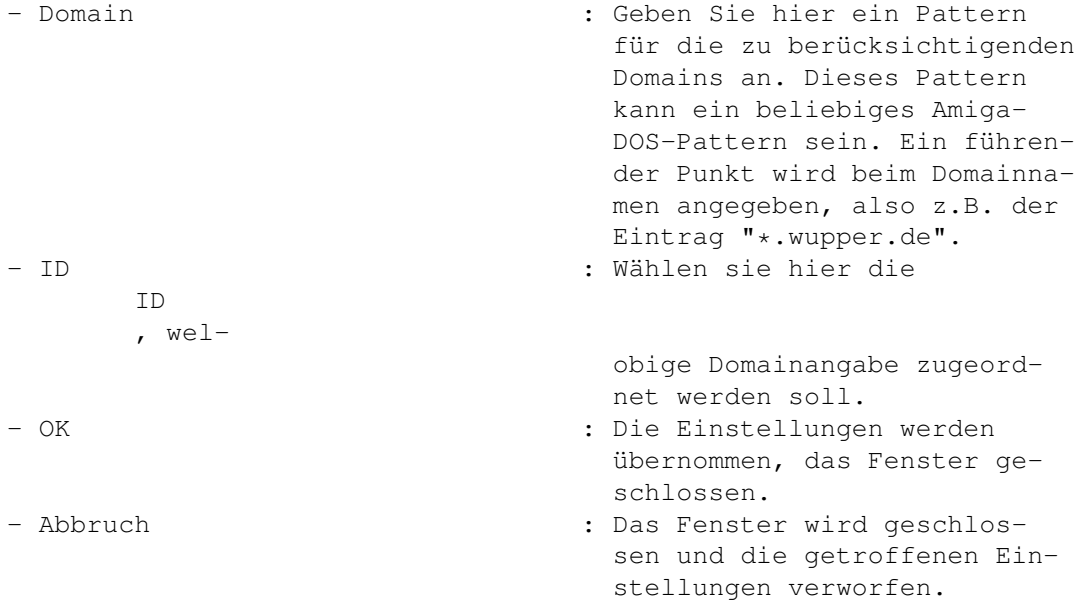

### <span id="page-10-0"></span>**1.11 CL-RouteEditor: Routingliste, Eintrag editieren**

CL-RouteEditor: Eintrag in Routingliste einfügen/editieren ( ← Kürzel: N/E/K) Bild~zeigen Dieses Fenster erscheint, wenn sie eines der Gadgets Neu, Edit oder Kopie unterhalb der Routing-Liste des RouteEditors angewählt haben. Hier entscheiden sie darüber, daß eine Domain zu einem alternativen Routesystem anstelle des Smarthosts (siehe Smarthost~Einstellungen ) geroutet werden soll, sobald Mail für sie eintrifft und die Absenderdomain in jener Domain-ID Gültigkeit hat, die im Cycle-Gadget oberhalb der Routing-Liste angewählt wurde. Die Gadgets: - Domain : Hier wird die Empfängerdomain angegeben, für welche ein alternatives Routesystem wirksam sein soll. Geben Sie hier lediglich den Domainnamen ohne führende Wildcard '\*' oder führenden Punkt an. Geben Sie hier nur Domainnamen an, Systemname können nicht berücksichtigt werden (dies geben Sie entweder im Systemeditor oder in der routelist an). - Routesystem : Wählen Sie hier das System aus, welches für die Absenderdomain zuständig ist. Dieses System kann auch über eine Systemliste ausgewählt werden. - Grundkosten : Hier können Sie die Grundgebühr in CL-Talern eintragen, die dem Absender bzw. der Absenderdomain berechnet wird, falls eine Mail über den hier angegebenen Routweg zugestellt wird. - KB-Kosten : Geben Sie hier die Volumengebühr (Einheit CL-Taler) an,

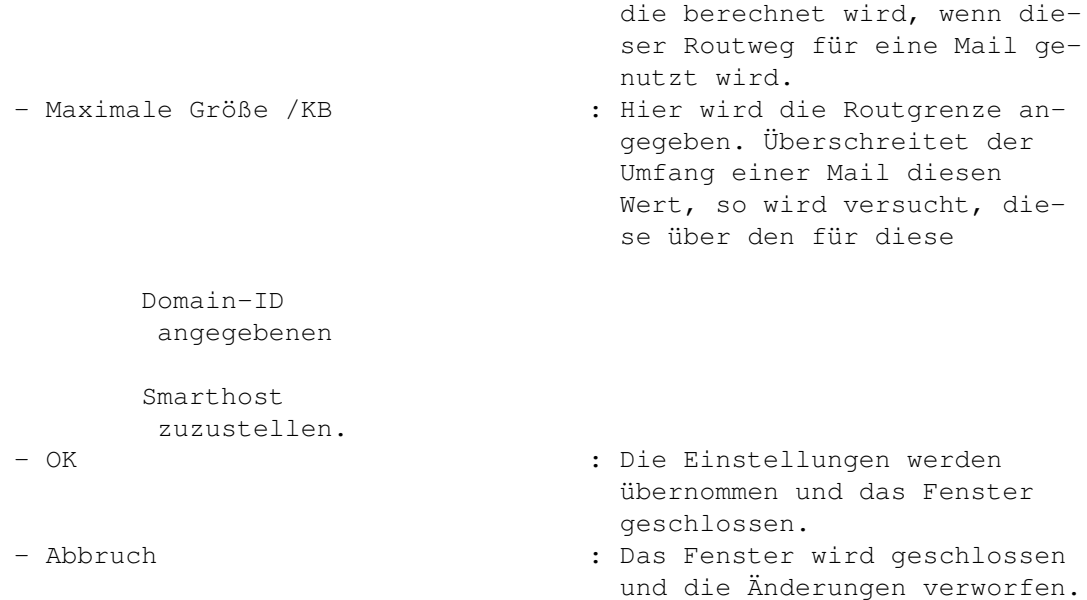